### МІНІСТЕРСТВО ОСВІТИ І НАУКИ УКРАЇНИ ХАРКІВСЬКИЙ НАЦІОНАЛЬНИЙ УНІВЕРСИТЕТ МІСЬКОГО ГОСПОДАРСТВА імені О.М. БЕКЕТОВА

# **Завдання для самостійної роботи за темою «ЕЛЕМЕНТИ ТЕОРІЇ ЙМОВІРНОСТІ» з дисципліни «ВИЩА МАТЕМАТИКА» з прикладами розв'язання типового варіанта**

(для студентів 2 курсу денної форми навчання

за напрямом підготовки 6.080101 – «Геодезія, картографія та землеустрій»)

Харків – ХНУМГ – 2013

Завдання для самостійної роботи за темою «Елементи теорії ймовірності» з дисципліни «Вища математика» з прикладами розв'язання типового варіанта (для студентів 2 курсу денної форми навчання за напрямом підготовки 6.080101 – «Геодезія, картографія та землеустрій»). / Харк. нац. ун-т міськ. госп-ва ім. О. М. Бекетова; уклад. : С. М. Мордовцев, М. П. Данилевський,. – Х. : ХНУМГ, 2013. – 18 с.

Укладачі: С. М. Мордовцев, М. П. Данилевський

Рецензент: доктор фізико-математичних наук, проф. А. І. Колосов

Затверджено на засіданні кафедри вищої математики. протокол №3 від 24.10.2012 р.

#### **Завдання 1**

Закон розподілу випадкової величини *x* заданий таблицею (перша строчка – можливі значення *x*, друга – відповідні їм значення ймовірностей *p*). Знайти: а) математичне очікування;

б) дисперсію;

в) середнє квадратичне відхилення випадкової величини *x*;

г) побудувати графік інтегральної функції розподілу F(X) .

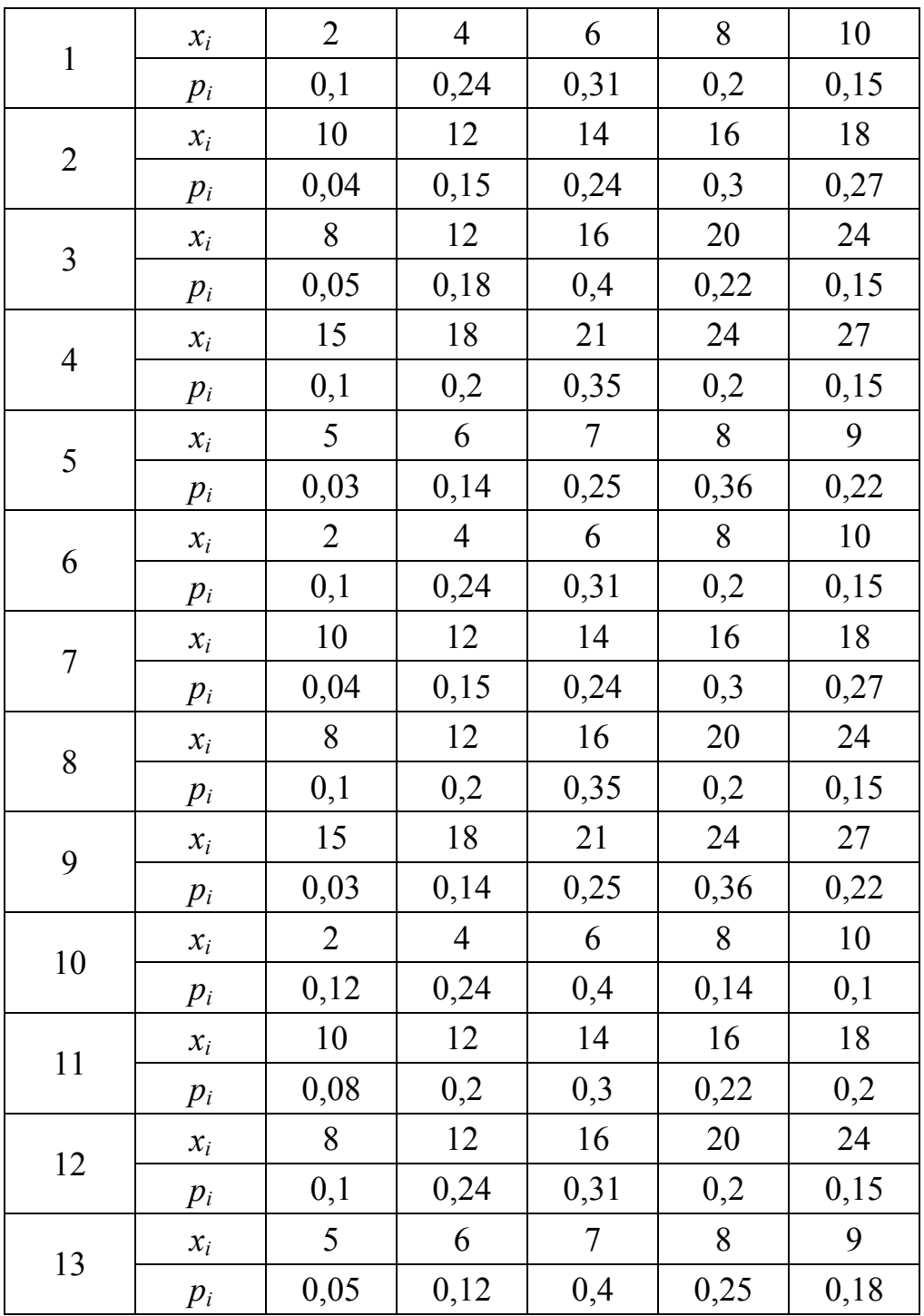

Продовження таблиці

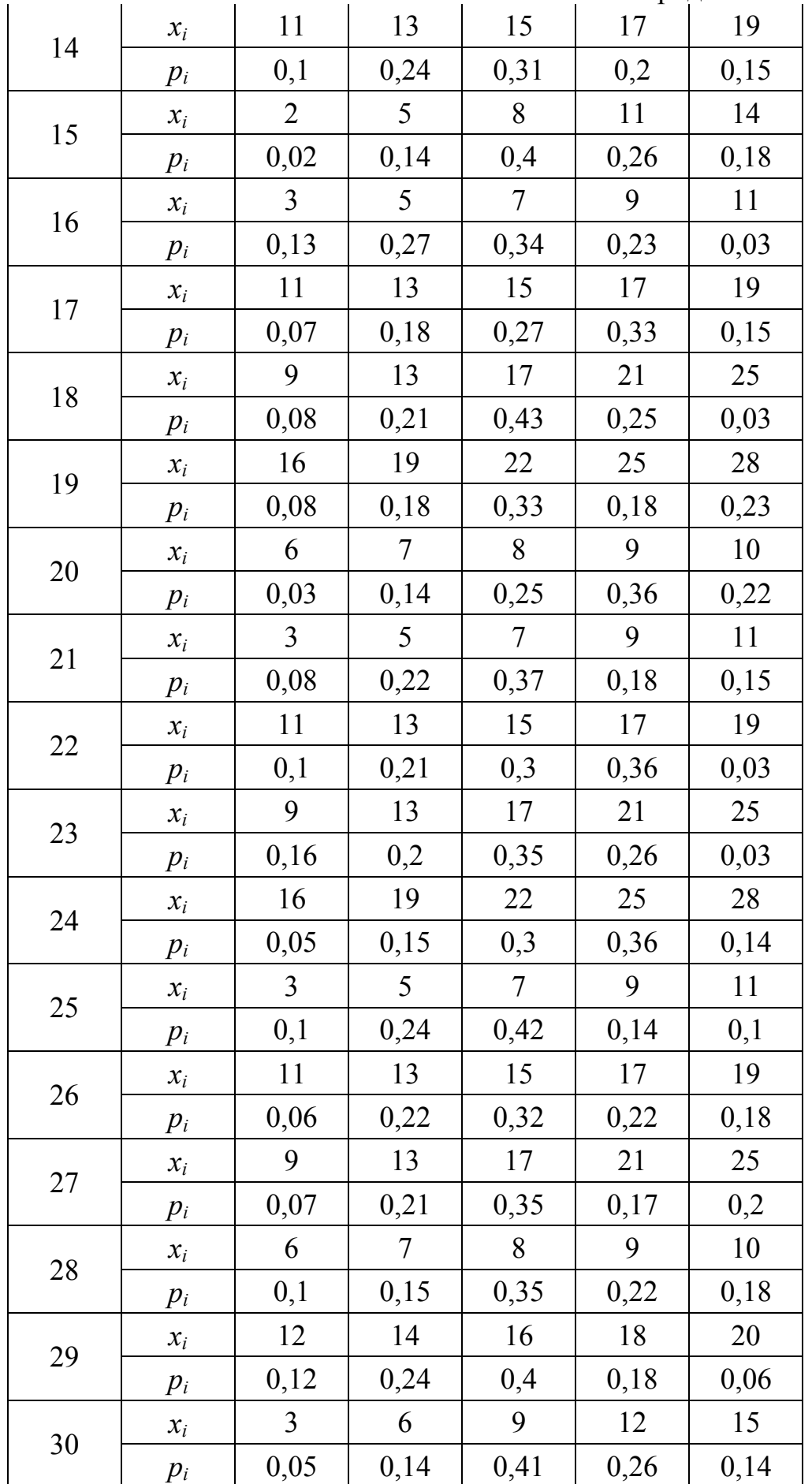

### **Приклад розв'язку завдання 1**

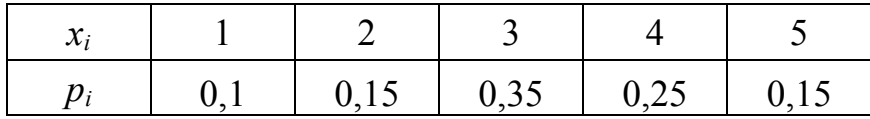

З аналізу ряду розподілу обчислимо математичне сподівання:

$$
M(X) = \sum_{i=1}^{n} x_i p_i = 0,1 \cdot 1 + 0,15 \cdot 2 + 0,35 \cdot 3 + 0,25 \cdot 4 + 0,15 \cdot 5 = 3,2
$$

дисперсію і середнє квадратичне відхилення:

$$
D(X) = \sum_{i=1}^{n} (x_i - m_x)^2 p_i = (1 - 3,2)^2 \cdot 0,1 + (2 - 3,2)^2 \cdot 0,15 + (3 - 3,2)^2 \cdot 0,35 + (4 - 3,2)^2 \cdot 0,25 + (5 - 3,2)^2 \cdot 0,15 = 1,36
$$
  

$$
\sigma(X) = \sqrt{D(X)} = 1,166
$$

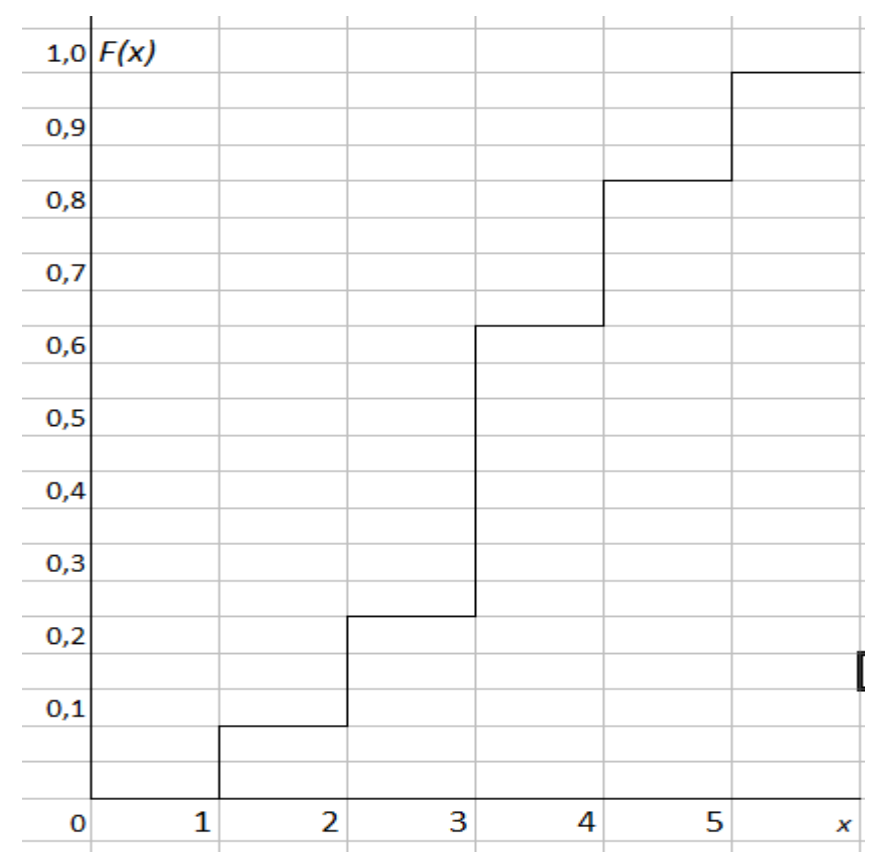

Рис. 1.1 – Графік інтегральної функції розподілу F(X)

#### **Завдання 2**

Випадкова величина *x* задана інтегральною функцією розподілу *F(x)*. Знайти:

а) диференціальну функцію (щільність ймовірностей) розподілу;

б) математичне очікування, дисперсію, середнє квадратичне відхилення;

в) побудувати графік інтегральної та диференціальної функції;

г) обчислити ймовірність попадання випадкової величини в інтервал (α,β).

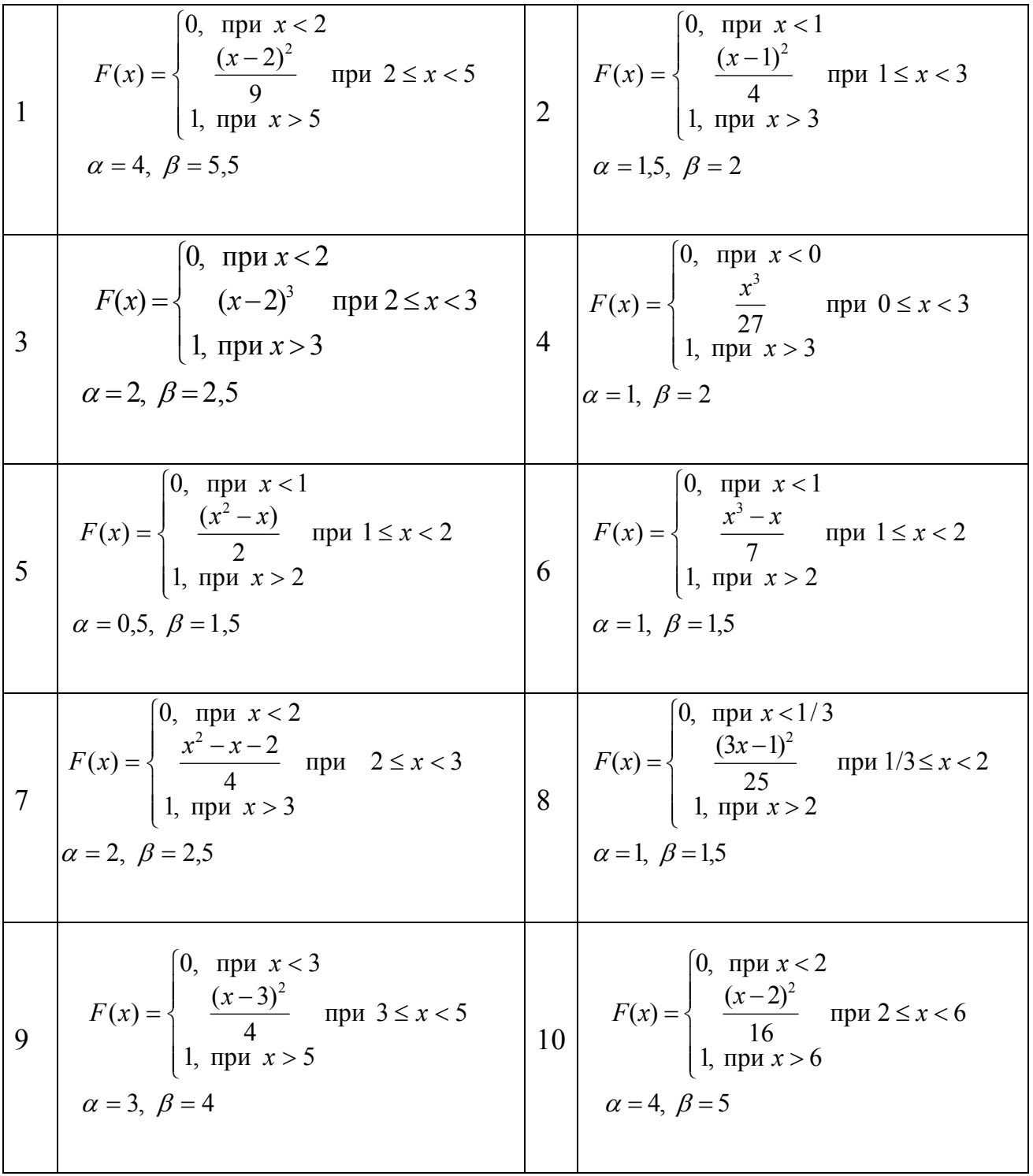

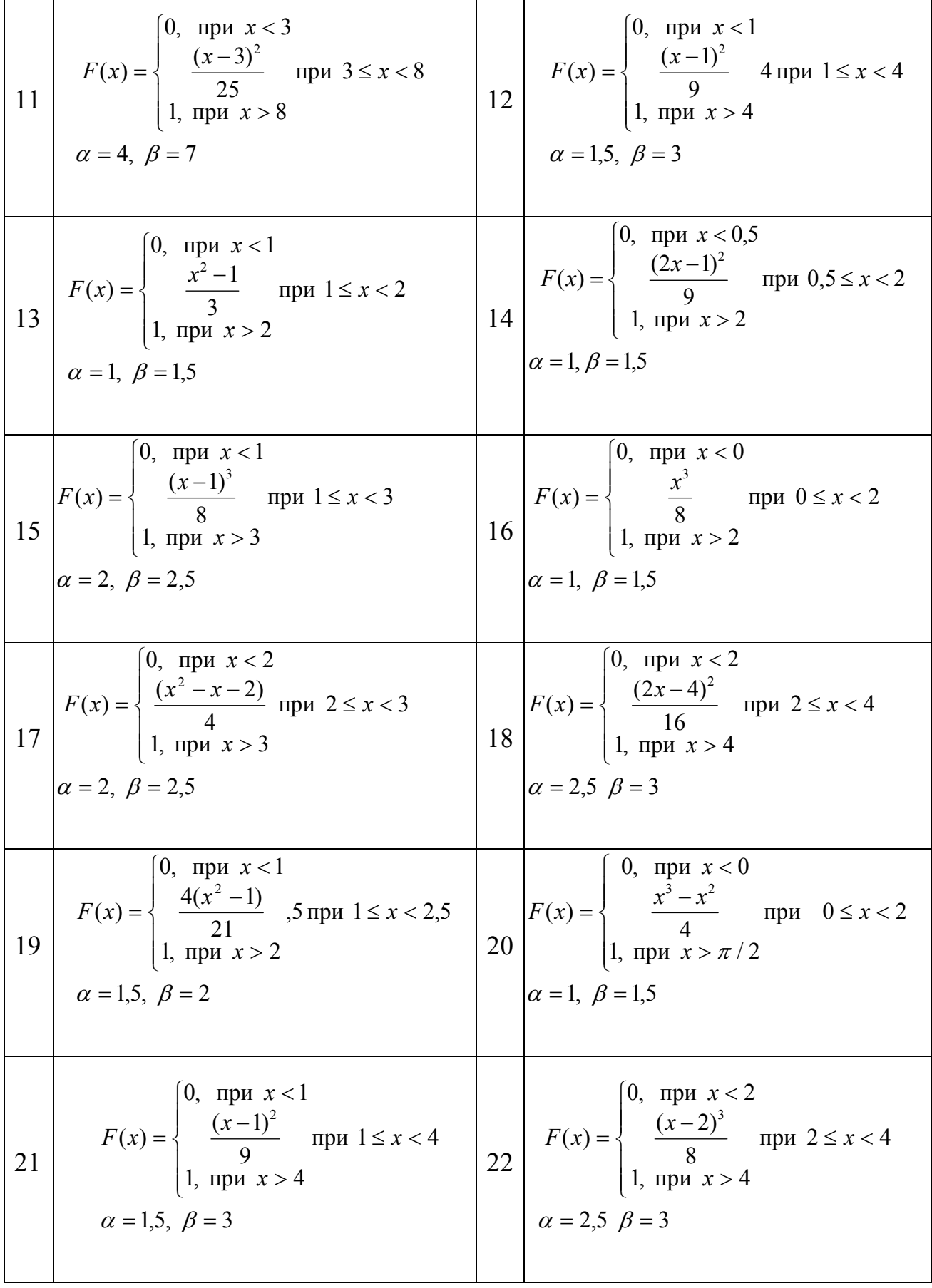

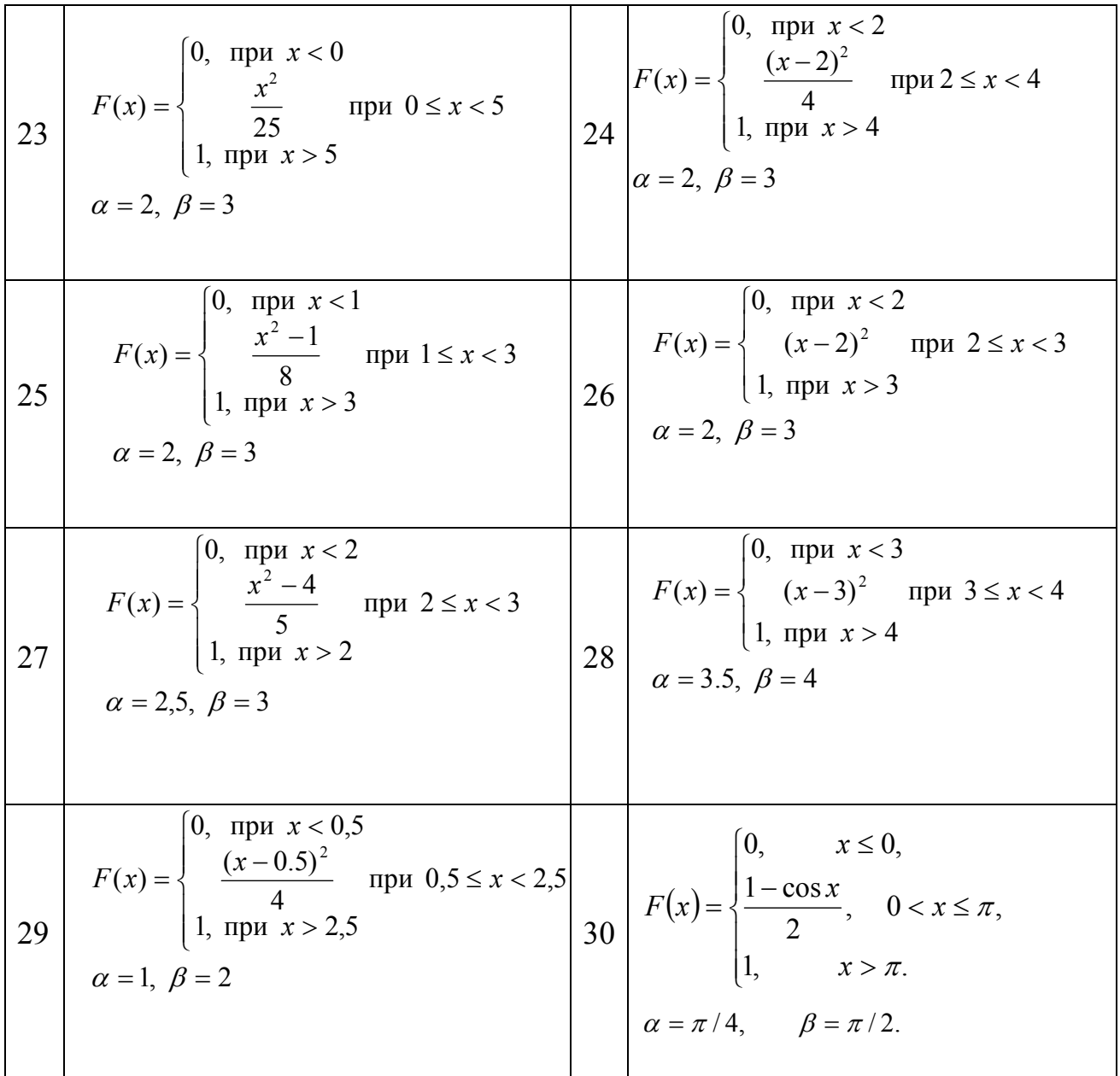

### **Приклад розв'язку завдання 2**

Випадкова величина *x* задана інтегральною функцією розподілу *F(x)*.

$$
F(x) = \begin{cases} 0 & npu \ \ x \le 0 \\ \frac{4x^2}{49} & npu \ \ 0 < x \le \frac{7}{2} \\ 1 & npu \ \ x > \frac{7}{2} \end{cases}
$$

а) Знайдемо диференціальну функцію (щільність ймовірностей) розподілу:

$$
f(x) = F'(x) = \begin{cases} 0 & npu \ x \le 0 \\ \frac{8x}{49} & npu \ 0 < x \le \frac{7}{2} \\ 0 & npu \ x > \frac{7}{2} \end{cases}
$$

б) Обчислимо математичне очікування, дисперсію, середнє квадратичне відхилення:

$$
M(X) = \int_{a}^{b} x \cdot f(x) dx = \int_{0}^{7} x \cdot \frac{8x}{49} dx = \frac{8}{49} \int_{0}^{7} x^{2} dx = \frac{8}{49} \cdot \frac{x^{3}}{3} \Big|_{0}^{7} = \frac{8 \cdot 49 \cdot 7}{49 \cdot 3 \cdot 8} = 7/3 \approx 2,33.
$$
  

$$
D(X) = \int_{a}^{b} x^{2} f(x) dx - [M(X)]^{2} = \frac{8}{49} \int_{0}^{7} x^{3} dx - (7/3)^{2} = \frac{8}{49} \cdot \frac{x^{4}}{4} \Big|_{0}^{7} - \frac{49}{9} = \frac{49}{8} - \frac{49}{9} = 49/72 \approx 0,681;
$$

 $\sigma(X) = \sqrt{D(X)} = \sqrt{0,681} = 0,82.$ 

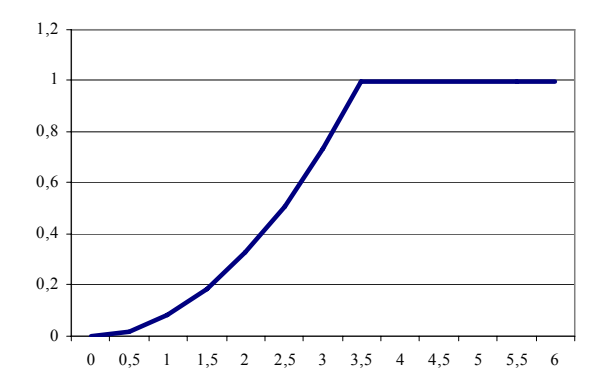

Рис. 2.1– Графік інтегральної функції F(X)

 $f(x)$ 

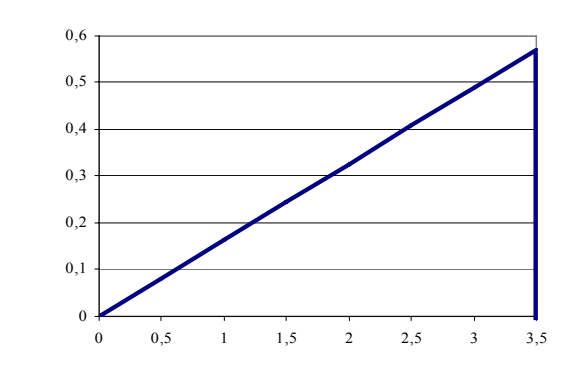

Рис. 2.2– Графік диференціальної функції *f* (*x*).

#### **Завдання 3**

За вибіркою, що наведено у таблиці, необхідно згідно з варіантами:

а) знайти рівняння лінійної регресії та побудувати графіки точкової функції і регресійної прямої;

б) підрахувати коефіцієнти кореляції і детермінації;

в) оцінити значущість рівняння регресії, використовуючи критерій Фішера; г) оцінити значущість коефіцієнтів рівняння регресії, використовуючи tкритерій Ст'юдента, і визначити довірчий інтервал для кожного коефіцієнта рівняння регресії.

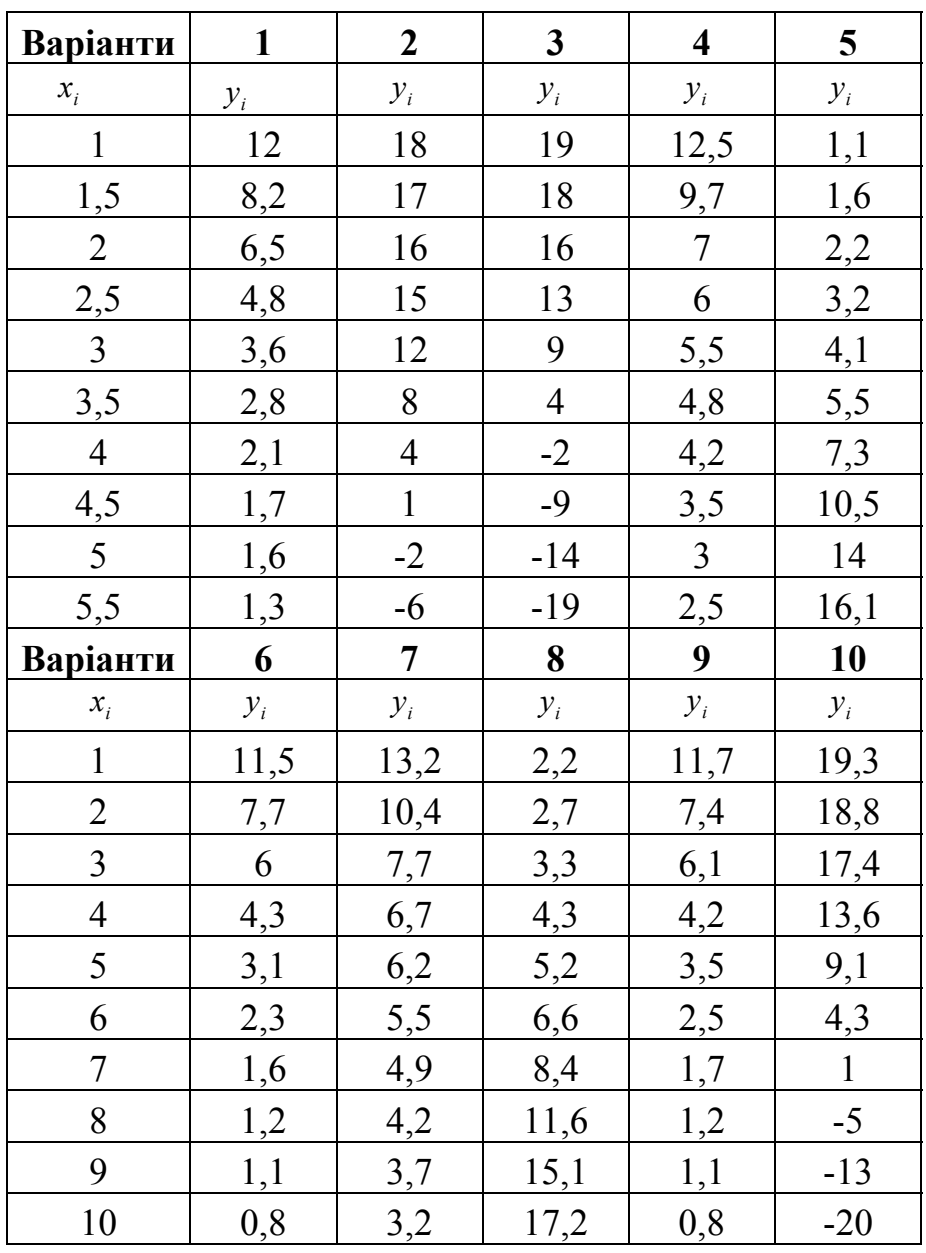

Продовження таблиці

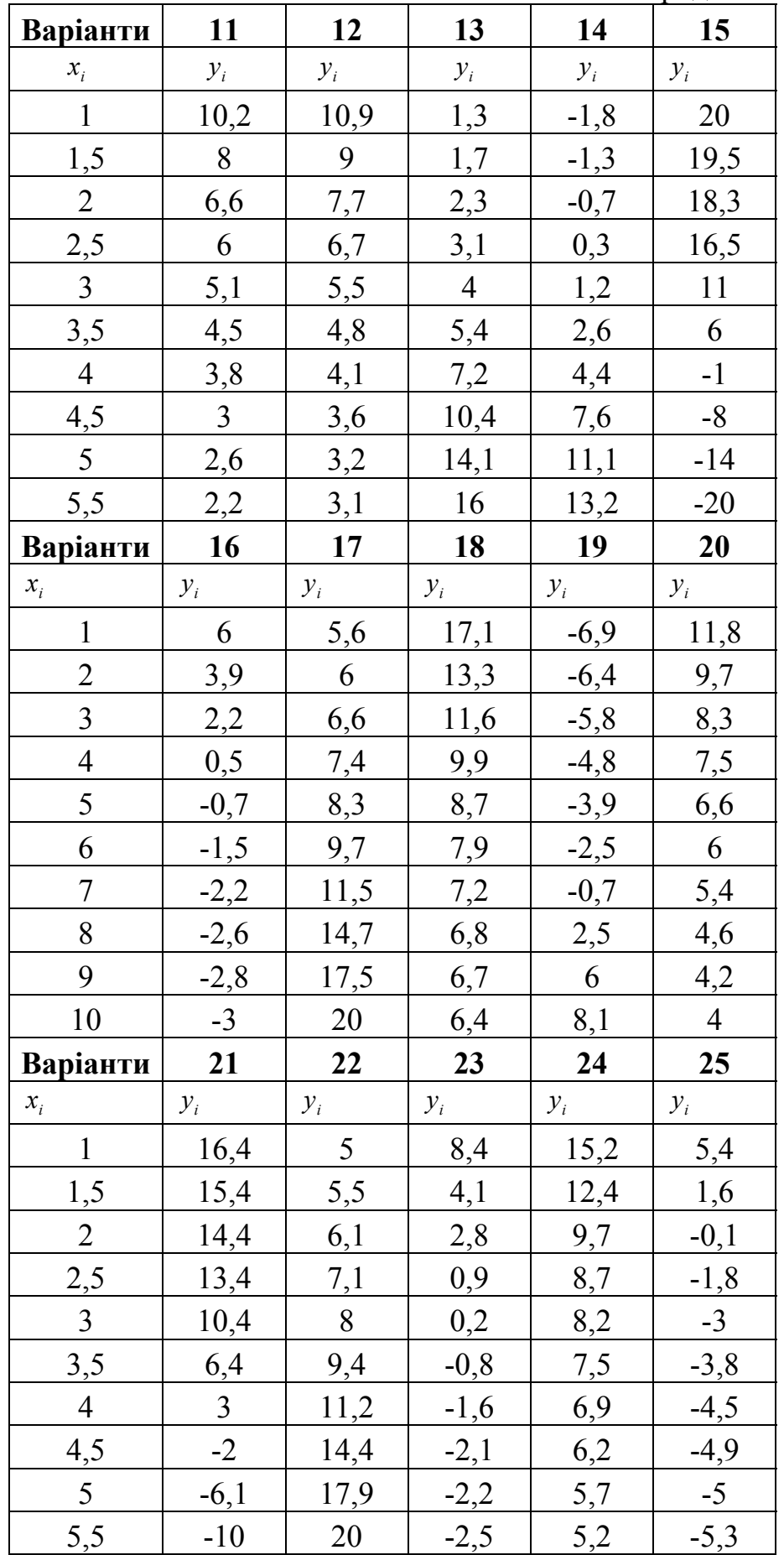

Продовження таблиці

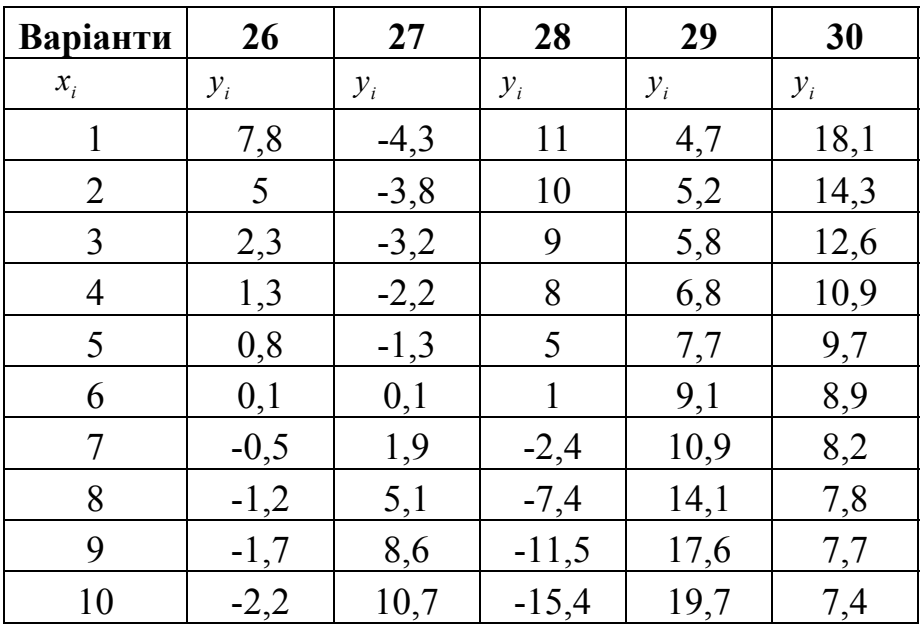

#### **Приклад розв'язку завдання 3**

У таблиці 1 дана вибірка

Таблица 1 – Вихідні дані

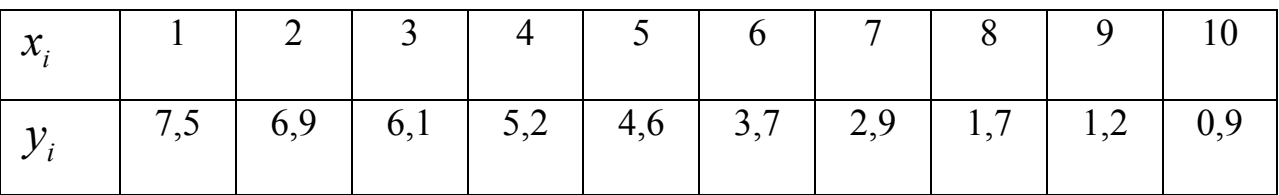

Побудуємо графік точкової функції:

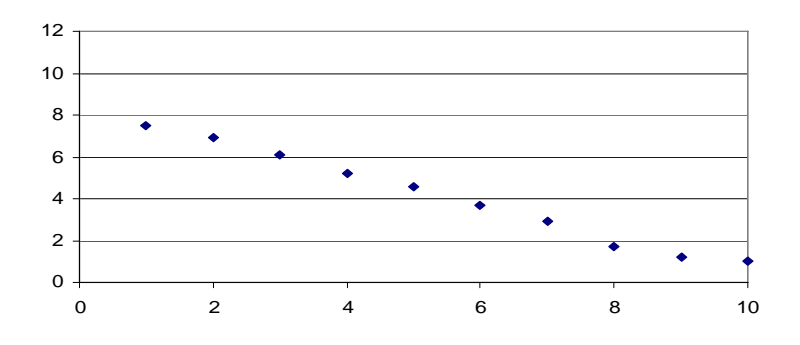

Рис. 3.1 Графік залежності  $y_i$  від  $x_i$ 

За розташуванням точок є можливість передбачити наявність лінійної кореляційної або регресійної залежності. Будемо шукати рівняння регресії у виді:  $\hat{y} = a + bx$ 

Для визначення коефіцієнтів використовуємо метод найменших

квадратів, згідно з яким:

$$
Q = \sum_{i=1}^{n} (\hat{y}_i - y_i)^2 = \sum_{i=1}^{n} (a + bx_i - y_i)^2 \Rightarrow \min
$$

Після нескладних перетворень отримаємо

$$
a = \overline{y} - b\overline{x}
$$
  

$$
b = \frac{\overline{xy} - \overline{x} \cdot \overline{y}}{\overline{x^2} - \overline{x}^2}
$$
 (1)

где  $\bar{x} = \sum x_i / n$ ,  $\bar{y} = \sum y_i / n$ .  $\bar{xy} = \sum x_i y_i / n$ .  $\bar{x}^2 = \sum x_i^2 / n$ 

Коефіцієнт b називається коефіцієнтом регресії. Вираз у чисельнику для b є коваріацією (кореляційний момент) величин У та Х, який характеризує ступінь розсіювання навколо середнього значення:

$$
cov(x, y) = \overline{xy} - \overline{x} \cdot \overline{y}
$$

Складемо таблицю 2 та обчислимо вибіркові середні.

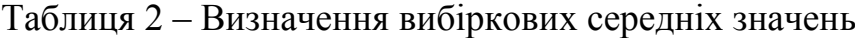

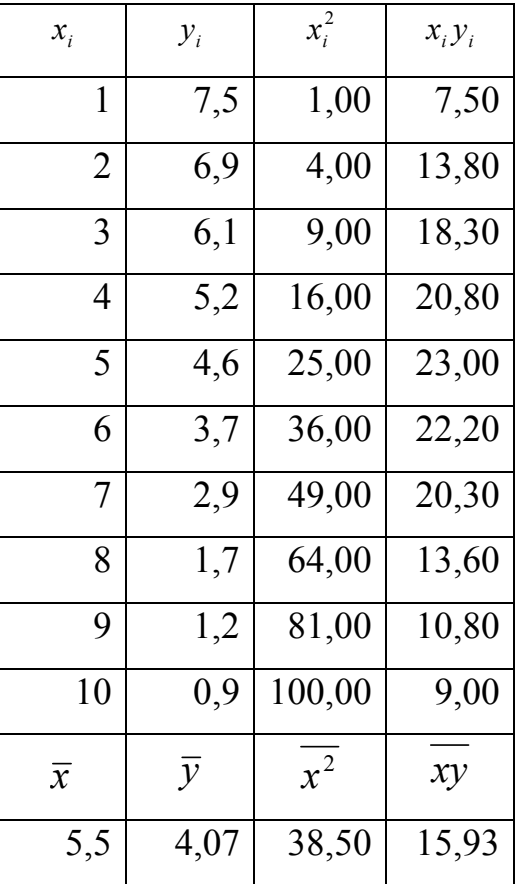

Обчислимо коефіцієнти за формулою (1):

$$
b = (15.93 - 5.5 \cdot 4.07) / (38.5 - 5.5 \cdot 5.5) = -0.78242;
$$
  

$$
a = 4.07 - (-0.78242) \cdot 5.5 = 8,37333
$$

Дисперсії змінних Х та Y визначаються за формулами

$$
\sigma_x^2 = \overline{x^2} - \overline{x}^2 = \sum (x_i - \overline{x})^2 / n
$$
  

$$
\sigma_y^2 = \overline{y^2} - \overline{y}^2 = \sum (y_i - \overline{y})^2 / n
$$

 $\sigma_x$  та  $\sigma_y$  називають середніми квадратичними відхиленнями.

Коефіцієнт кореляції визначається за формулою: *x y X Y*  $r = \frac{\text{cov}(X, Y)}{\sigma_{\alpha} \sigma_{\beta}}$ 

При r>0 кореляційний зв'язок між змінними – прямий, при r<0 – зворотній.

Доповнимо таблицю двома стовпцями та обчислимо дисперсії.

| $x_i$          | $y_i$          | $x_i^2$ | $x_i y_i$ | $(x_i-\overline{x})^2$ | $(y_i - \overline{y})^2$ |
|----------------|----------------|---------|-----------|------------------------|--------------------------|
| 1              | 7,5            | 1,00    | 7,50      | 20,25                  | 11,76                    |
| 2              | 6,9            | 4,00    | 13,80     | 12,25                  | 8,01                     |
| 3              | 6,1            | 9,00    | 18,30     | 6,25                   | 4,12                     |
| 4              | 5,2            | 16,00   | 20,80     | 2,25                   | 1,28                     |
| 5              | 4,6            | 25,00   | 23,00     | 0,25                   | 0,28                     |
| 6              | 3,7            | 36,00   | 22,20     | 0,25                   | 0,14                     |
| 7              | 2,9            | 49,00   | 20,30     | 2,25                   | 1,37                     |
| 8              | 1,7            | 64,00   | 13,60     | 6,25                   | 5,62                     |
| 9              | 1,2            | 81,00   | 10,80     | 12,25                  | 8,24                     |
| 10             | 0,9            | 100,00  | 9,00      | 20,25                  | 10,05                    |
| $\overline{x}$ | $\overline{y}$ | $x^2$   | xy        | $\sigma_{\rm x}^2$     | $\sigma_{\rm v}^2$       |
| 5,5            | 4,07           | 38,50   | 15,93     | 8,25                   | 5,09                     |

Таблиця 3 – Остаточний варіант таблиці

Обчислимо коефіцієнт кореляції

$$
r = \frac{(15,93 - 4,07 \cdot 5,5)}{\sqrt{8,25 \cdot 5,09}} = -0,9965
$$

Після того, як знайдено рівняння лінійної регресії, проведемо оцінку значущості як рівняння в цілому, так і окремих його параметрів.

Коефіцієнт детермінації  $R^2 = r^2$ .

Оцінка значущості рівняння регресії в цілому дається за допомогою Fкритерію Фішера. При цьому висувається нульова гіпотеза Н<sub>о</sub>, що коефіцієнт регресії дорівнює нулю, тобто *b* = 0, і, отже, чинник х не робить впливу на результат *у*. Для цього порівнюють фактичне значення F<sub>факт</sub> та критичне (табличне)  $F_{\text{ra6n}}$  значення F – критерію, при цьому  $F_{\text{quart}}$  обчислюється за формулою  $F_{\phi a\kappa m} = \frac{1}{1-2}(n-2) \approx 1136$  $1 - r^2$ 2  $=\frac{r}{1-r^2}(n-2)$  $F_{\phi a \kappa m} = \frac{r}{1}$ 

Після обчислення цієї величини проводиться тест, який полягає в перевірці гіпотези H<sub>0</sub> про статичну не значущість рівняння регресії. Рівень значущості α – це ймовірність відкинути правильну гіпотезу за умови, що вона вірна. Приймаємо α=0,05. Якщо  $F_{\text{ra6n}} < F_{\text{dastr}}$ , то гіпотеза про випадкову природу оцінюваних характеристик відхиляється і признається статистична значущість і надійність рівняння регресії. Табличне значення вибирається із спеціальної таблиці з урахуванням того, що  $\kappa_1=1$   $\kappa_2=n-2$ .

Із таблиці визначимо  $F_{\text{rad}}$  (при  $\kappa_1=1$ ,  $\kappa_2=8$ , рівень значущості α=0,05). Значення  $F_{\text{radol}} = 5,32$ . У нашому випадку  $F_{\text{radol}} = 5,32 < F_{\text{d}_\text{aRT}} = 1136,503$ .

Це означає, що гіпотеза Н<sub>о</sub> про випадкову природу оцінюваних характеристик відхиляється і признається значущість рівняння регресії.

Для оцінки статистичної значущості коефіцієнтів регресії і кореляції розраховуються t- критерій Ст'юдента та довірчі інтервали для кожного з показників. Висувається гіпотеза Н<sub>о</sub> про випадкову природу показників.

Випадкові помилки параметрів обчислюються за формулами:

$$
t_a = \frac{a}{m_a} \qquad \qquad t_b = \frac{b}{m_b}
$$

Якщо *tтабл < tфакт* , то Но відхиляється,тобто *a, br* відрізняються від нуля і сформувалися під впливом діючого чинника x. Для розрахунку довірчого інтервалу визначаємо граничні помилки.

Тоді довірчі інтервали мають вид:

$$
\Delta_a = t_{m a \delta a} m_a \qquad \Delta_b = t_{m a \delta a} m_b
$$

Обчислення стандартних помилок – досить трудомісткий процес, тому для визначення  $a - \Delta_a \le a \le a + \Delta_a$   $b - \Delta_b \le b \le b + \Delta_b$  використовуємо вбудовану функцію Excel ЛИНЕЙН(). Для цього введемо таблицю 1 на робочому листі (починаючи з чарунку А1), а потім помітимо область чарунків А12:В16, для чого клацнемо по значку вибору функцій, виберемо категорію "Статистические" та знайдемо функцію ЛИНЕЙН(). З'явиться вікно, в якому необхідно вказати інтервал значень  $y_i : x_i$ . У полях "Конст" та "Статистика" введемо цифру 1. На рисунку 3.2 представлено заповнене вікно.

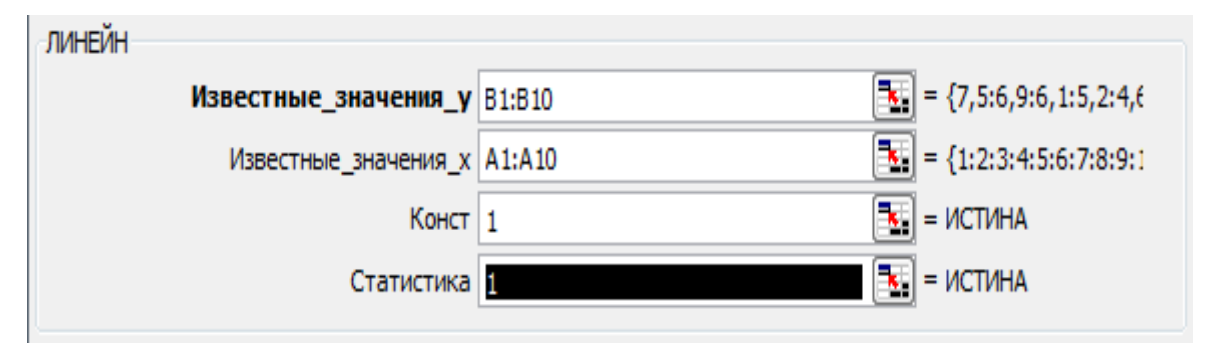

Рис 3.2 Введення аргументів функції ЛИНЕЙН()

Натиснемо ОК, потім клавішу F2, потім Enter при натиснутих одночасно Shift и CTRL. У поміченої області з'являться результати розрахунку (таблиця 4). Таблиця 4 – Результати розрахунку

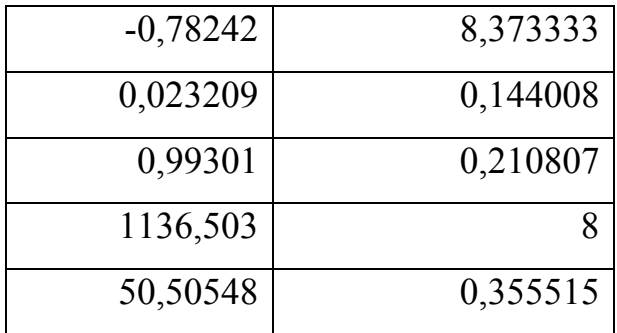

Проаналізуємо результати. У першому рядку таблиці отримані коефіцієнти b та *a* , тобто b= - 0,78242; *a* = 8,37333. У другому рядку таблиці підраховані стандартні помилки m<sub>b</sub> =0,023209; m<sub>a</sub> = 0,144008.

Коефіцієнт детермінації  $R^2 = 0.99301$  вказано в третьому рядку, першого

стовпця.  $F_{\text{sharp}} = 1136,503$  (четвертий рядок, перший стовпець), число ступенів свободи дорівнює n-2=8 (четвертий рядок, другий стовпець).

Стандартна помилка Y дорівнює 0,210807 (третій рядок, другий стовпець). Нарешті, регресійна і залишкова суми квадратів представлена в нижньому рядку. Таким чином, рівняння парної регресії має вид:

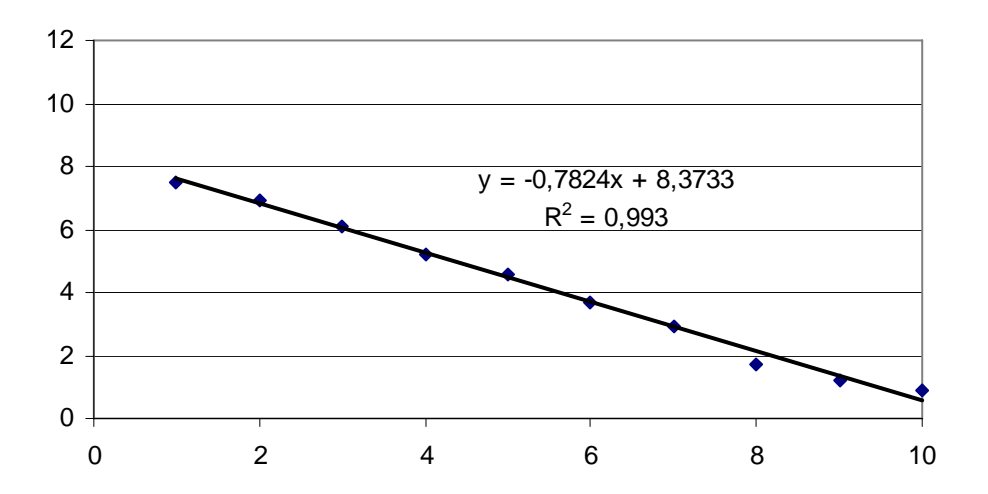

*y* **=8,37733 –0,78242** *x*

Рис. 3.3 – Графік регресійної прямої

Оцінимо якість рівняння регресії, значущість коефіцієнтів і визначимо довірчі інтервали.

 $t_b = -0.78242/0.023209 = -33.7$ ;  $t_a = 8.37333/0.144008 = 58.14$ 

Табличне значення  $t_{ra6\pi} = 2,306$  (при рівні значущості  $\alpha=0,05$  та k=8). Табличне значення буде менше t<sub>a</sub>, t<sub>b</sub>, тому коефіцієнти рівняння регресії статистично значимі. Граничні помилки рівні:

 $\Delta$ <sub>a</sub> = 2.306\*0,144008=0,332  $\Delta$ <sub>b</sub> = 2.306\*0,023209= 0,0535

Отже, довірчі інтервали коефіцієнтів рівняння мають вид:

$$
8,04 \le a \le 8,705 \quad -0,8359 \le b \le -0,7289
$$

*Навчальне видання*

Завдання для самостійної роботи за темою «ЕЛЕМЕНТИ ТЕОРІЇ ЙМОВІРНОСТІ» з дисципліни «ВИЩА МАТЕМАТИКА» з прикладами розв'язання типового варіанта *(для студентів 2 курсу денної форми навчання за напрямом підготовки 6.080101 – «Геодезія, картографія та землеустрій»)* 

## Укладачі **МОРДОВЦЕВ** Сергій Михайлович **ДАНИЛЕВСЬКИЙ** Микола Прокопович

Відповідальний за випуск *А. І. Колосов* За авторською редакцією Комп'ютерне верстання *С. М. Мордовцев*

План 2013, поз. 116М

Підп. до друку 20.12.2013 Формат 60х84 /16 Друк на ризографі Ум. друк. арк. 0,6 Зам. № Тираж 50 пр.

Видавець і виготовлювач: Харківський національний університет міського господарства імені О. М. Бекетова вул. Революції, 12, Харків, 61002 Електронна адреса: rectorat@kname.edu.ua Свідоцтво суб'єкта видавничої справи: ДК № 4064 від 12.05.2011 р.